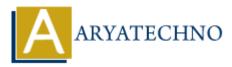

# WordPress - Add Posts

# Topics : <u>Wordpress</u> Written on <u>December 14, 2023</u>

Adding posts in WordPress is a fundamental process for publishing new content on your website. Here's a step-by-step guide on how to add posts in WordPress:

#### 1. Login to Your WordPress Dashboard:

• Access your WordPress admin area by adding /wp-admin to your website's URL and logging in.

#### 2. Go to the Posts Section:

 $\circ~$  In the WordPress dashboard, find and click on "Posts" in the left-hand menu. This will take you to the Posts screen.

#### 3. Click on "Add New":

• At the top of the Posts screen, click the "Add New" button to create a new post.

# 4. Enter Post Title:

 $\circ\,$  In the post editor, enter the title of your post in the designated field. The title should be descriptive and relevant to your content.

# 5. Add Content:

• Below the title, enter the main content of your post. You can use the visual editor to format text, add images, embed videos, and more.

#### 6. Categories and Tags:

 $\circ~$  On the right side of the post editor, you'll find the Categories and Tags sections. Assign relevant categories and tags to your post to organize and classify your content.

# 7. Set Featured Image:

 Below the post editor, you'll see the "Featured Image" box. Click on "Set featured image" to upload or select an image that represents your post. The featured image is often displayed on archive pages and in social media previews.

#### 8. Publish or Save Draft:

 $\circ~$  Once you've added your content and configured settings, you can either publish the post immediately by clicking the "Publish" button or save it as a draft to continue working on it later.

# **Additional Points:**

- Permalink Structure:
  - The permalink (URL) for your post is generated based on the title. You can edit the permalink by clicking the "Edit" button next to the permalink under the post title.
- Publishing Options:
  - If you want to schedule your post for a future date, you can use the "Publish" box to set a date and time. This allows you to plan your content and have it automatically published at the scheduled time.

# • Preview:

- $\circ\,$  Before publishing, use the "Preview" button to see how your post will look on the live site.
- Save Revisions:
  - WordPress automatically saves revisions of your post as you work. You can access and restore previous versions by clicking on the "Revisions" link.
- Post Formats:
  - Depending on your theme, you might have options for different post formats (standard, gallery, video, etc.). Choose a format that suits your content.

| 🕅 🛨 🖌 ha na na na na na na na na na na na na na                                                                         |                       |   | Save draft     | Publish                               | <b>1:</b> 🗆 :               |  |
|----------------------------------------------------------------------------------------------------|-----------------------|---|----------------|---------------------------------------|-----------------------------|--|
|                                                                                                    |                       |   | Post           | Post Block X                          |                             |  |
| Add title                                                                                                    |                       |   | Summary        |                                       | ^                           |  |
|                                                                                                    |                       |   | Visibility     | Publ                                  | lic                         |  |
| Type / to choose a block                                                                                                |                       | + | Publish        |                                       | necliately                  |  |
| Yoast SEO                                                                                                    |                       |   | * URL          |                                       | jle Posts<br>(host:88/wordp |  |
| 😆 SEO 🤮 Readability 🇱 Schema < Social                                                                                   |                       |   | UKL            |                                       | /?p=14                      |  |
| Focus keyphrase 🛛                                                                                                    |                       |   |                | to the top of th                      | ie blog                     |  |
|                                                                                                    |                       |   | AUTHOR         | ding review                           |                             |  |
| Get related keyphrases                                                                                                  |                       |   | aryatech       | no                                    | ·                           |  |
| Search appearance                                                                                                    | ^                     |   | Yoast SEC      |                                       |                             |  |
| Determine how your post should look in the search results. Preview as:                                                  |                       |   |                | bility analysis:                      |                             |  |
| Mobile result     Desktop result                                                                                        |                       |   |                |                                       |                             |  |
|                                                                                                    |                       |   | Post<br>AUTHOR | Block                                 | X                           |  |
| aryatechno     iocalhosta wordpress                                                                                     |                       |   | aryate         | thno                                  | ~                           |  |
| - aryatechno                                                                                                    |                       |   |                |                                       |                             |  |
| Dec 14, 2023 - Please provide a meta description by<br>editing the snippet below. If you don't, Google will try to find |                       |   | Yoast SE       | 0                                     | ^                           |  |
| a relevant part of your post to show in the search results.                                                             |                       |   |                | fability analysis:                    |                             |  |
| SEO title                                                                                                    | se Al Insert variable |   | 🥴 SEO          | analysis: Needs                       | improvement                 |  |
| Title Page Separator Site title                                                                                         |                       |   | Impro          | ve your post wit                      | h Yoast SEO                 |  |
|                                                                                                    |                       |   | Categor        | ies                                   | ž                           |  |
| Slug                                                                                                    |                       |   |                |                                       |                             |  |
|                                                                                                    |                       |   | Tags           |                                       | Ý                           |  |
| Meta description                                                                                                    | se Al Insert variable |   | Feature        | d image                               | ~                           |  |
| 1                                                                                                    |                       |   | Excerpt        |                                       | v                           |  |
|                                                                                                    |                       |   | Discussi       | on                                    | ~                           |  |
| 🙁 SEO analysis                                                                                                    | ~                     |   | aryatech       | no                                    | ~                           |  |
| Premium SEO analysis                                                                                                    | 🔒 Premium             |   | Yoast SEC      | )                                     | ^                           |  |
| + Add related keyphrase                                                                                                 | ê Premium             |   | -              | bility analysis:<br>nalysis: Needs ir | mprovement                  |  |
| Internal linking suggestions                                                                                            | 🔒 Premium             |   | Improve        | e your post with                      | Yoast SEO                   |  |

© Copyright Aryatechno. All Rights Reserved. Written tutorials and materials by <u>Aryatechno</u>